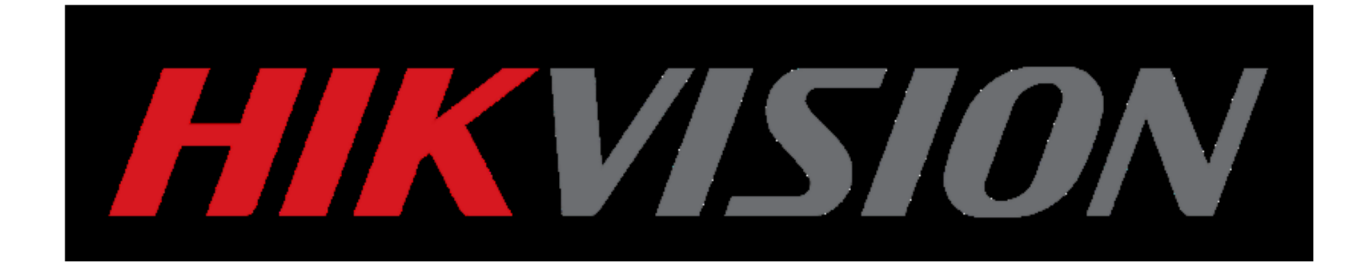

# **Kako resetovati lozinku Uputstvo**

**(Kako resetovati lozinku od IPC/DVR/NVR) HIKVISION TIM ZA PODRŠKU 2015-11** 

## **Kako resetovati lozinku**

Nove i stare verzije HIKVISION uređaja dele različitu strategiju lozinke. Stari HIKVISION uređaji obezbeđuju fabričku lozinku (12345), dok novi uređaji zahtevaju da lozinka bude postavljena od strane korisnika, da bi se poboljšao nivo zaštite. Sledi kratko uputsvo kako da se resetuje lozinka za stare i nove verzije uređaja.

#### **Alat:**

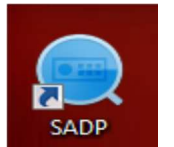

SADP Tool **verzija: V3.0.0.2** 

Pratite link ispod da biste preuzeli najnoviju verziju SADP TOOL: http://overseas.hikvision.com/en/tools\_82.html

#### **1. Resetovanje lozinke preko SADP Tool**

Povežite uređaj na lokanlu mrežu, otvorite SADP Tool radi pretrage uređaja koji su "online". Odaberite uređaj i pritisnite **Forget Password**:

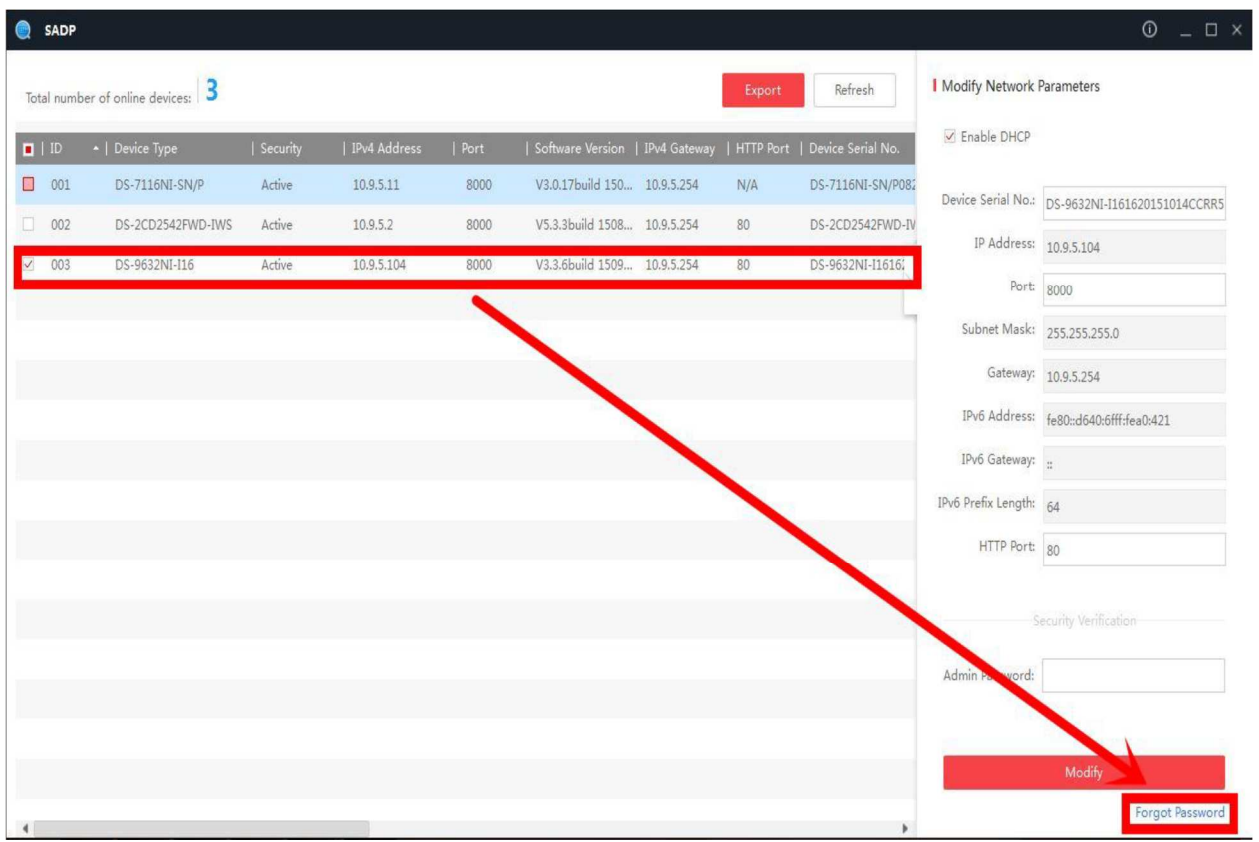

(1) Za **stare verzije** uređaja, pop-up zahteva sigurnosni kod:

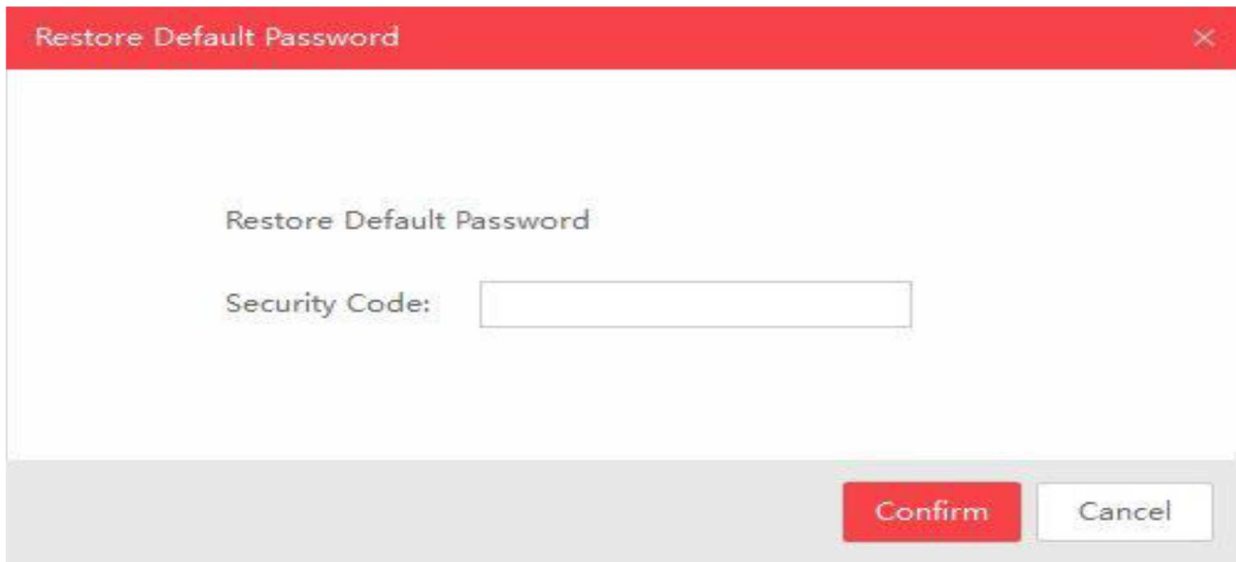

Kopirajte **Start Time i Device Serial No**, zatim pošaljite HIKVISION timu za tehniču podršku.

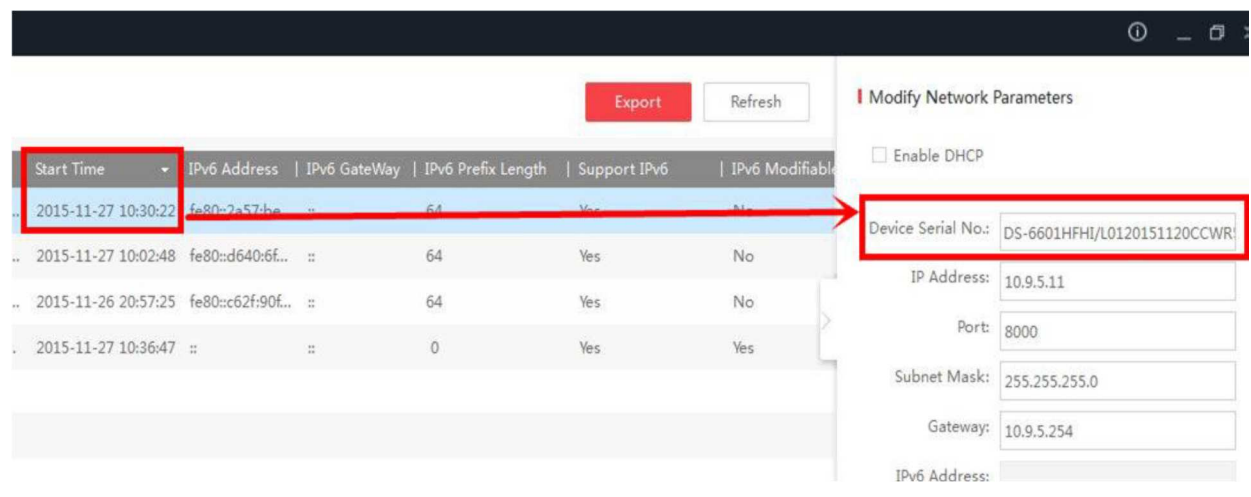

HIKVISION tim za tehničku podršku će vratiti sigurnosne kodove, izabraćete jedan u skladu sa **trenutnim vremenom vašeg uređaja**.

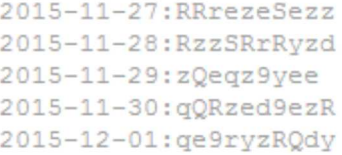

Unesite sigurnosni kod i pritisnite **Confirm**, lozinka će biti resetovana u 12345.

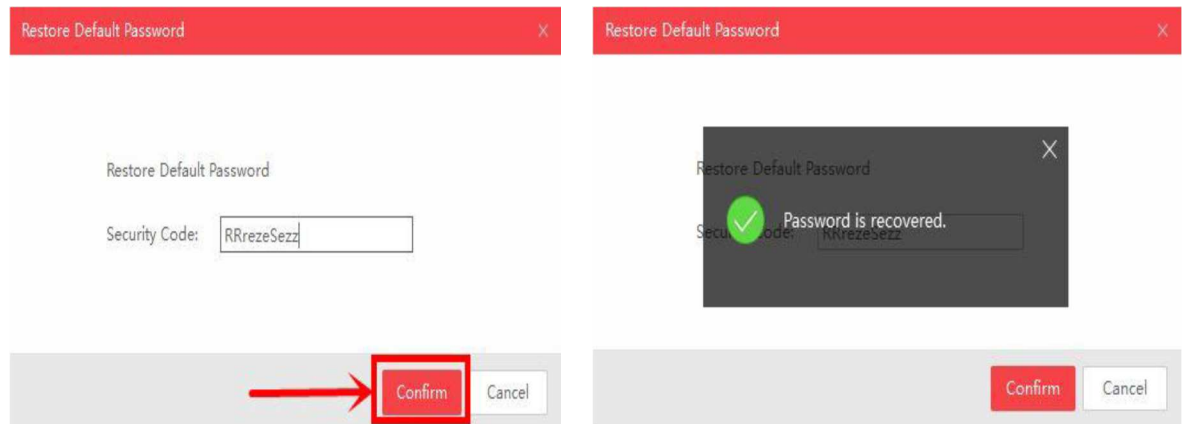

(2) Za **nove verzije** uređaja, pop-up zahteva enkripciju dokumenta (fajla).

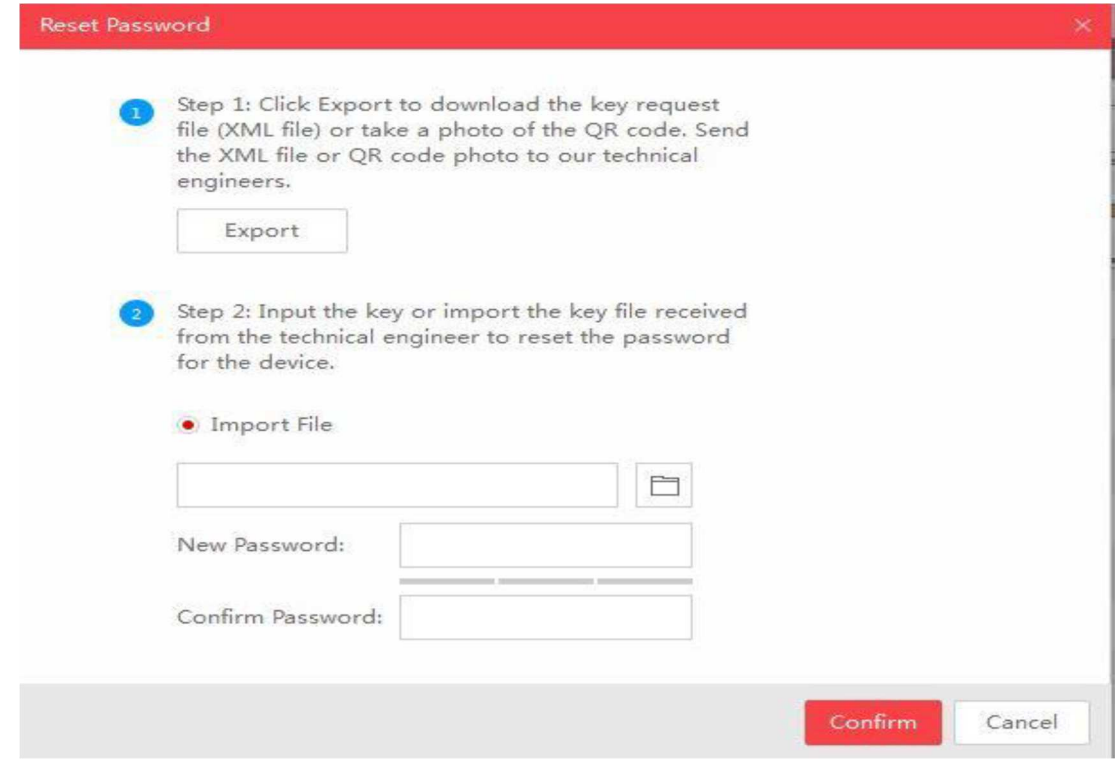

Pritisnite **Export** da biste sačuvali XML fajl, pošaljite zatim XML fajl HIKVISION timu za tehničku podršku.

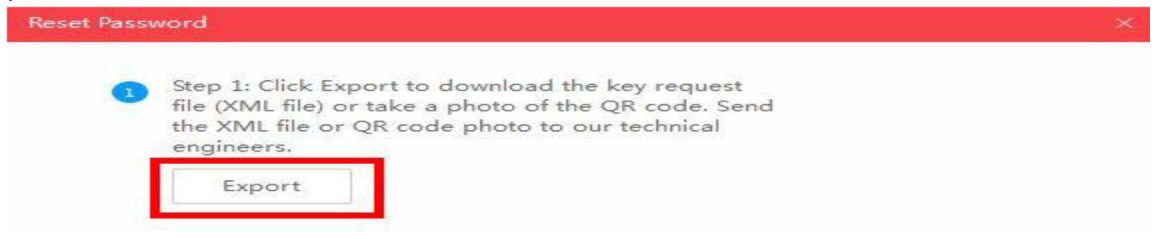

HIKVISION tim za tehničku podršku će vratiti ekriptovan fajl. Izaberite put enkriptovanog fajla, unesite vašu novu lozinku i potvrdite, pritisnite **Confirm** i vasa lozinka će biti resetovana.

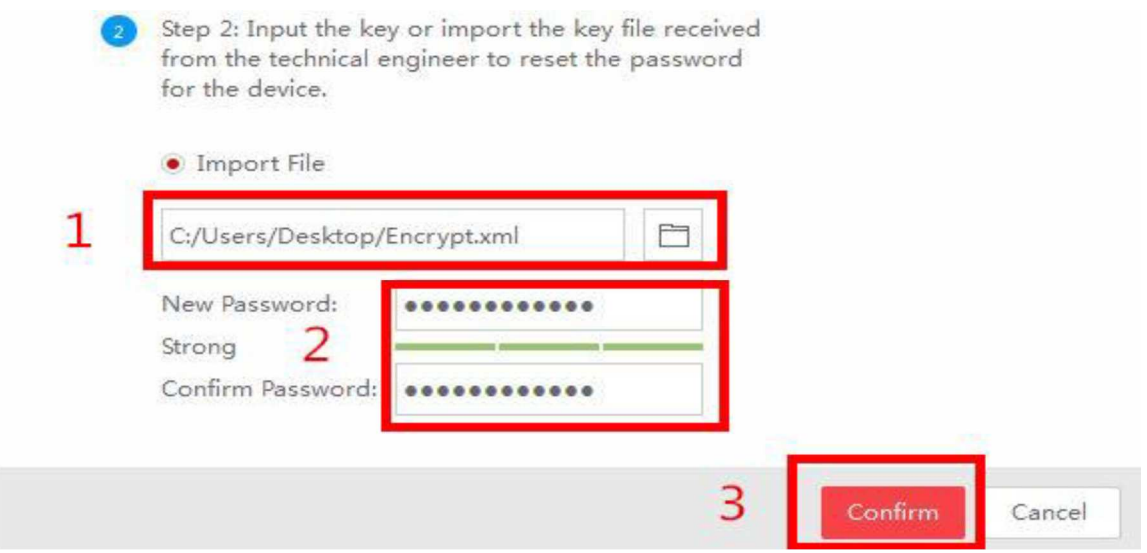

*Napomena: Svaki enkriptovani fajl je dostupan jedan dan, kada dobijete fajl, isti će isteći sledećeg dana.* 

(3) Za **–ST/-RT/-XT/-SP/76,77 –E series i LCD NVR (od verzije 3.4.0)**, možete izvesti ključni fajl tako što ćete da izvezete XML fajl ili skeniranjem QR koda.

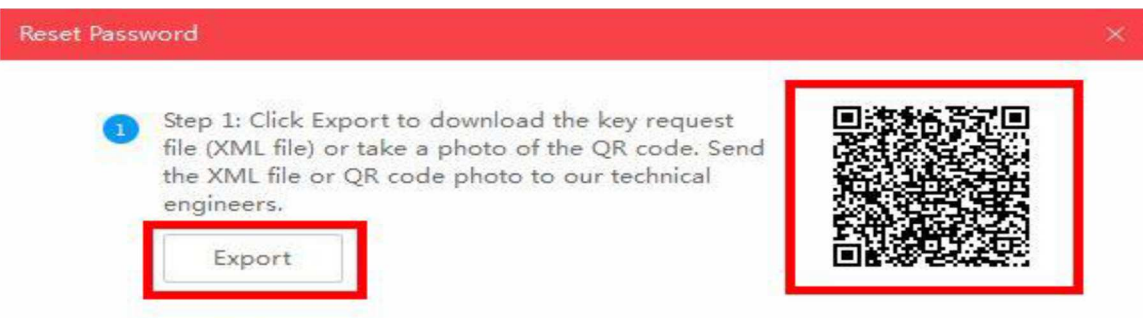

Skenirajte QR kod da biste kreirali ključne kodove ili jednostavno uslikajte QR kod, pa pošaljite HIKVISION timu za tehničku podršku.

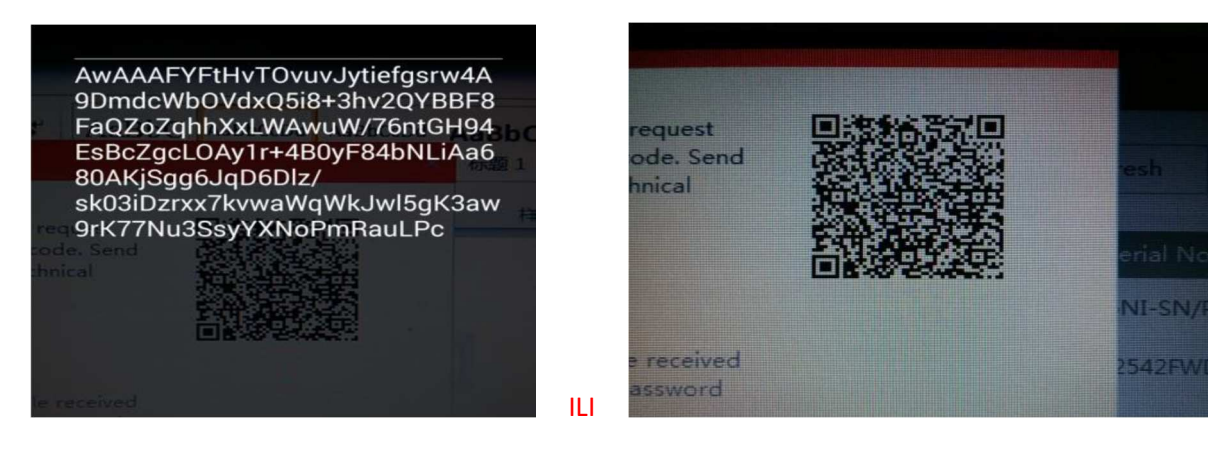

HIKVISION tim za tehničku podršku će vratiti ključ koji se sastoji od brojeva i slova (8 bajtova) Unesite ključ, ukucajte vašu novu lozinku i potvrdite, pritisnite **Confirm** i vasa lozinka će biti resetovana.

*Napomena: Ako hoćete da resetujete lozinku vase kamere u isto vreme, izaberite "Reset Network Cameras' Passwords" opciju. Lozinka kamere će biti sinhronizovana sa NVR-om.* 

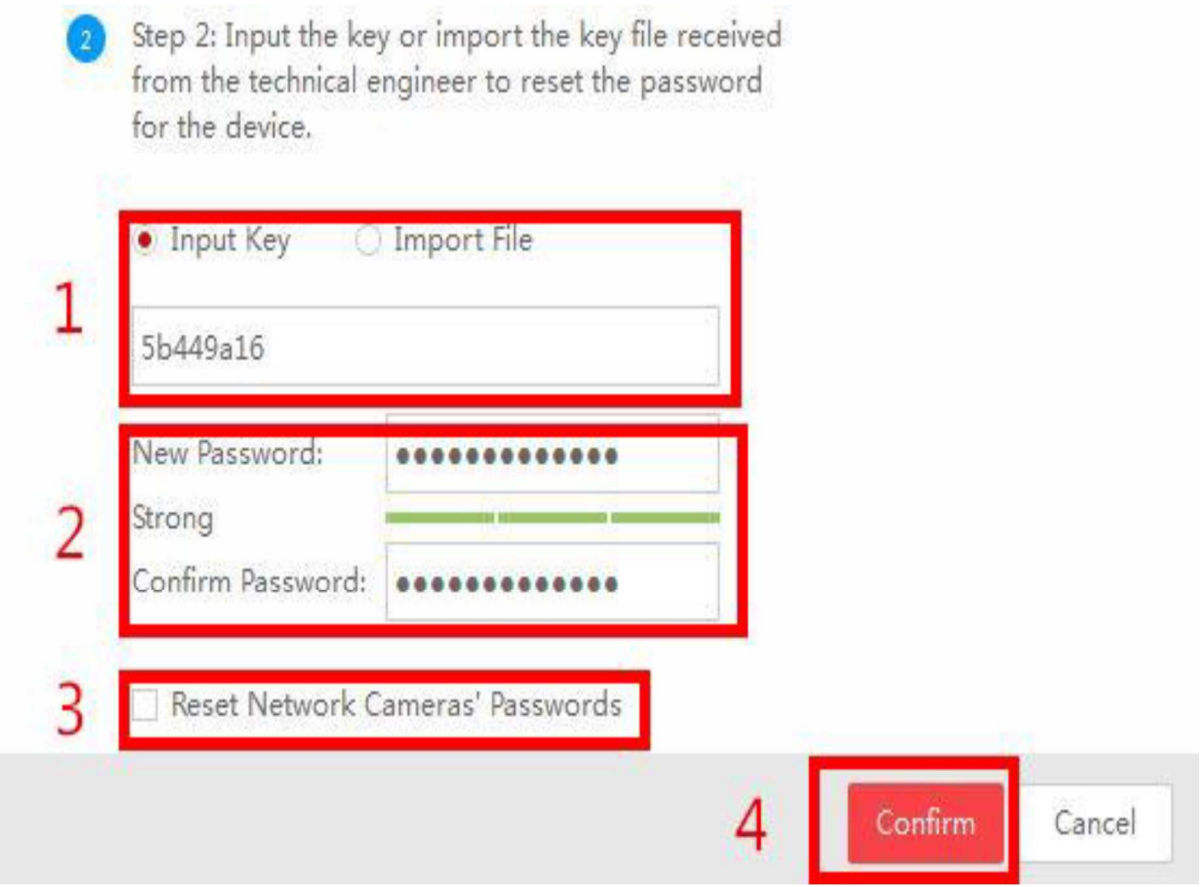

### **2. Resetovanje lozinke preko lokalnog menija**

U okviru lokalnog GUI kod NVR/DVR-a, možete dvoklikom da označite levi donji deo login interfejsa da biste pokrenuli (pop out) interfejs za resetovanje lozinke.

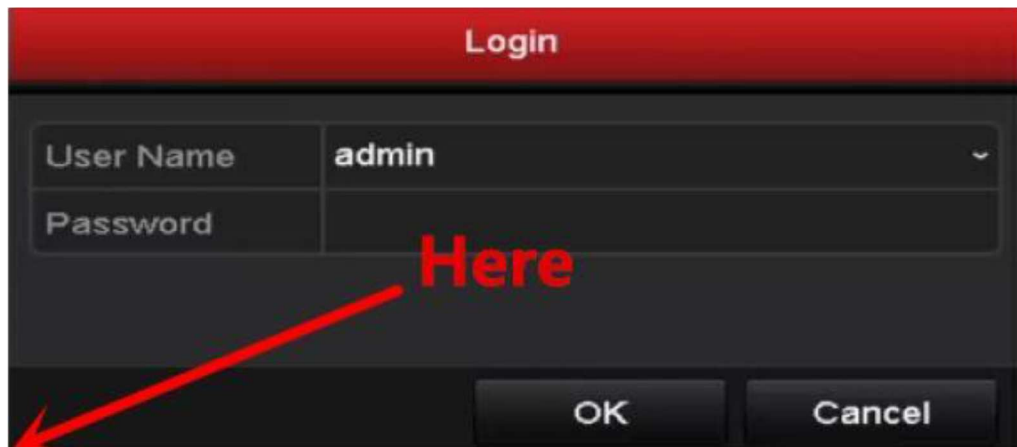

U ovom slučaju, strategija resetovanja lozinke je ista kao i kod starih verzija uređaja. Pošaljite **Device Serial No (serijski broj uređaja)** i **Device current time (trenutno vreme uređaja)**, HIKVISION tim za tehničku pordršku će vam poslati nazad sigurnosne kodove. Unesite sigurnosni kod i pritisnite **OK**.

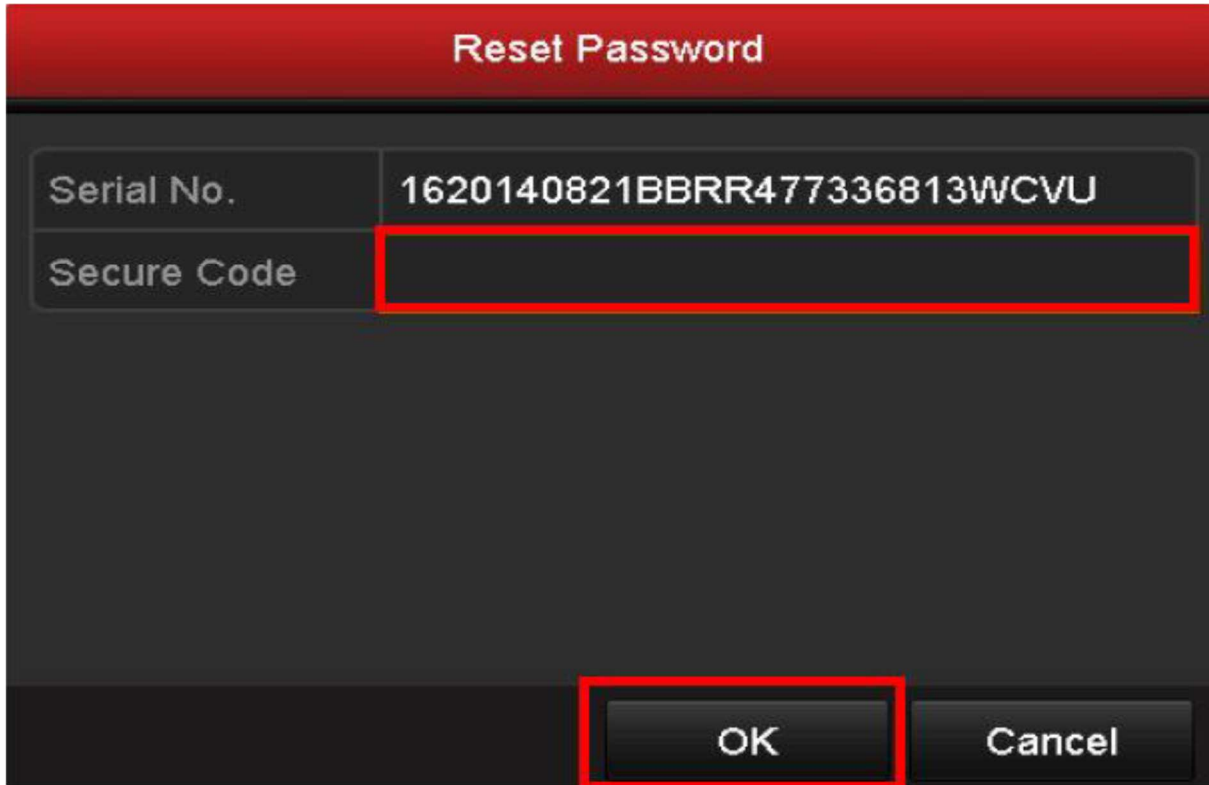

Unestie Korisničko ime i novu lozinku, pritisnite **OK.** 

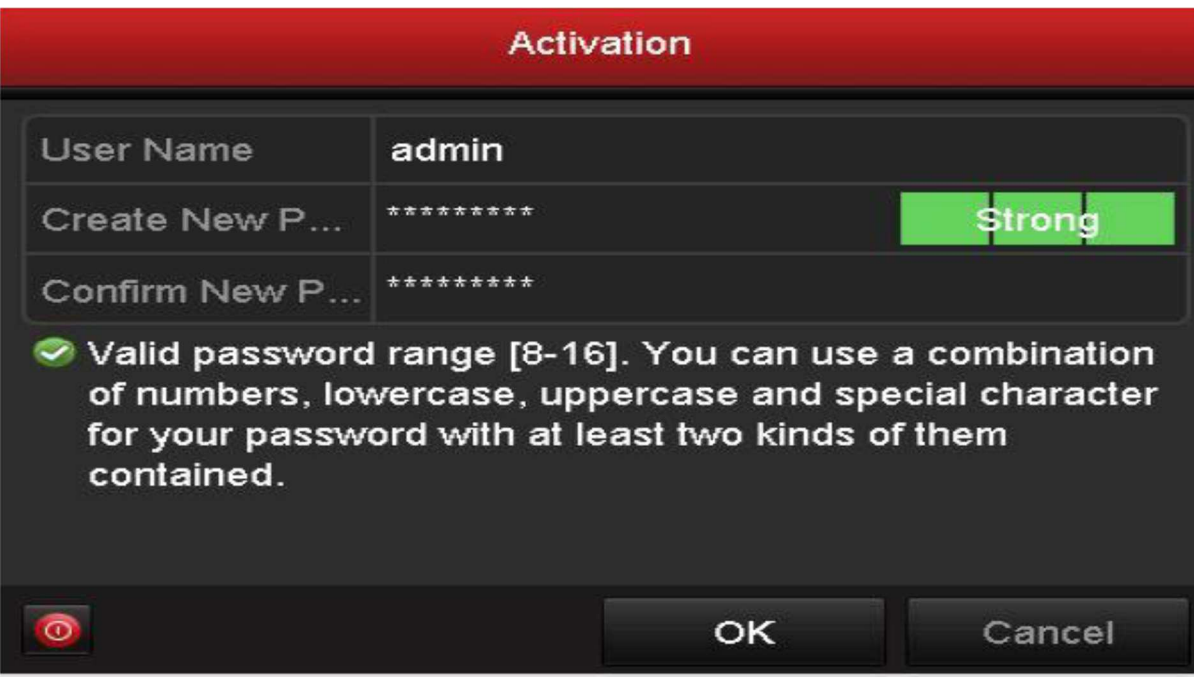